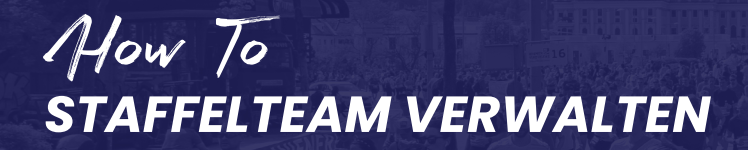

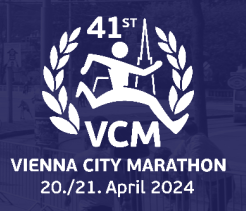

# **KONTO AUSWÄHLEN**

Wenn Sie sich in Ihr Teilnehmerkonto einloggen, haben Sie nun zwei Konten zur Auswahl:

- Ihr Teilnehmerkonto
- Ihr Teamkapitänkonto für die Staffel

#### EINEN ACCOUNT WÄHLEN

Hallo Alex, es scheint, dass du Zugriff auf mehrere Accounts hast. Wähle aus den Optionen unten, um Produkte zu kaufen, Anmeldungssinformationen zu bearbeiten, Ergebnisse anzusehen und viel mehr!

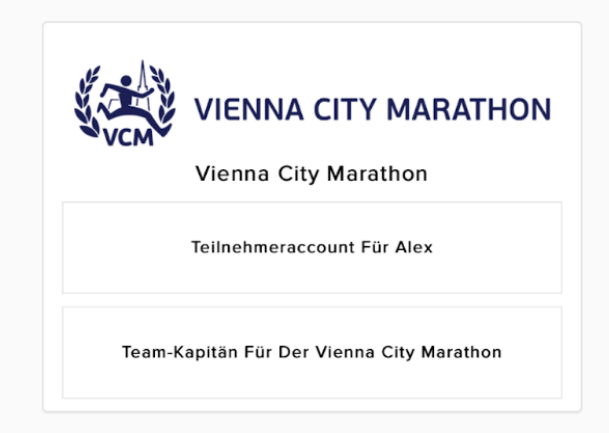

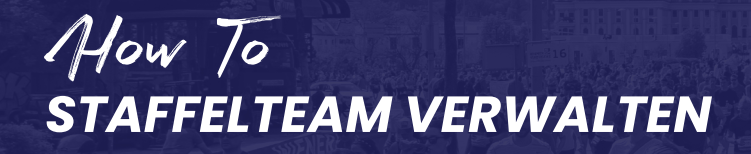

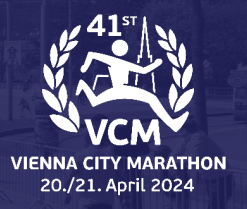

#### **DASHBOARD**

Als Kapitän sind Sie dafür verantwortlich, die Teammitglieder Ihres Team einzuladen.

Sobald Sie im Kapitänskonto sind, laden Sie Ihre Teammitglieder entweder über die Funktion "Einladung senden" ein oder senden Sie Ihren Mitgliedern Ihren persönlichen Teamlink.

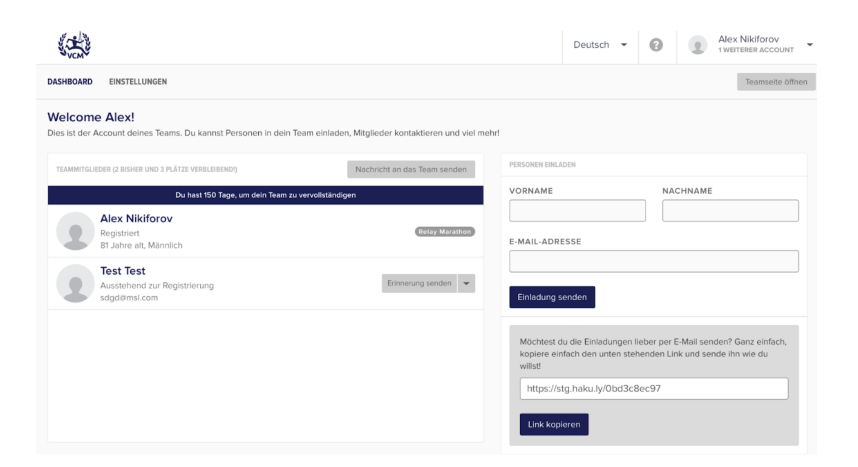

Sobald Sie die Einladung gesendet haben, erhält das neue Mitglied eine E-Mail wie die unten stehende.

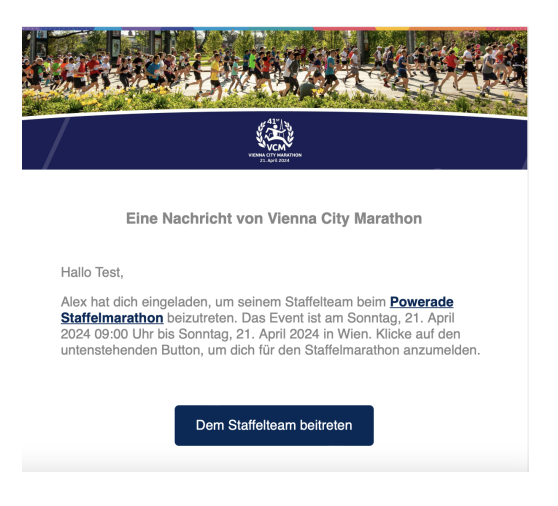

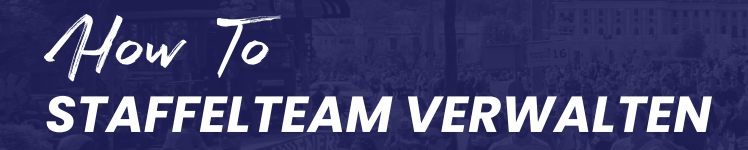

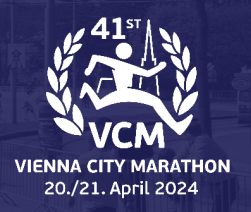

## **NACHRICHTEN AN TEAMMITGLIEDER**

In dieser Ansicht können Sie Ihren Teammitgliedern Nachrichten schicken.

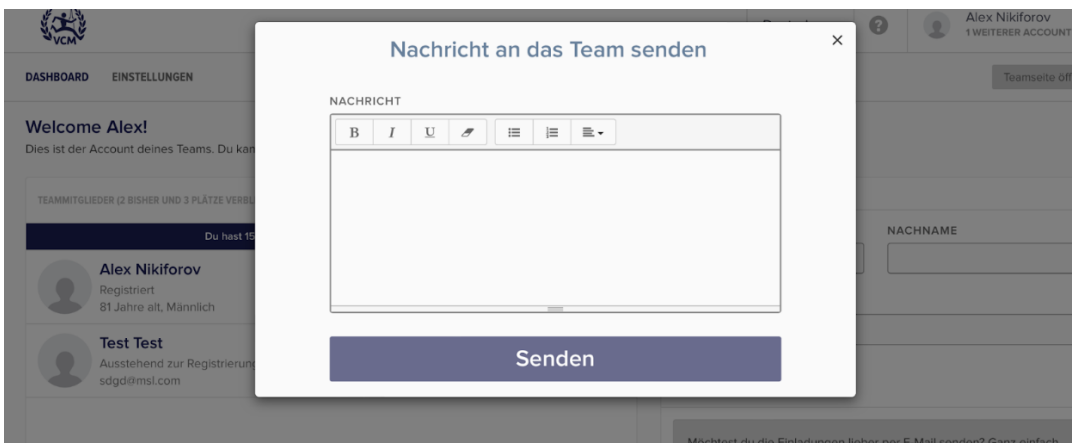

Als Kapitän können Sie auch Erinnerungen verschicken, sobald die Einladungen verschickt wurden, damit ein Mitglied Ihrem Team beitritt.

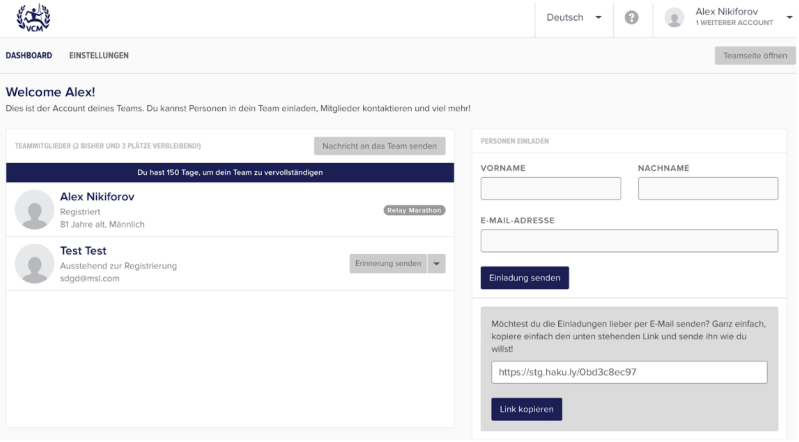

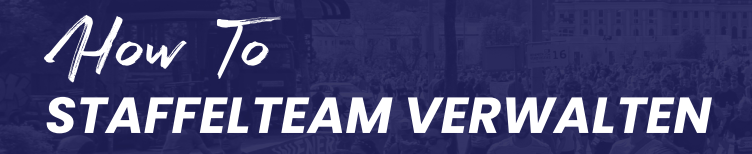

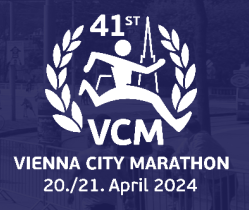

### **EINSTELLUNG**

In der Registerkarte Einstellungen haben Sie die Möglichkeit, Ihren Teamnamen und die Beschreibung zu aktualisieren.

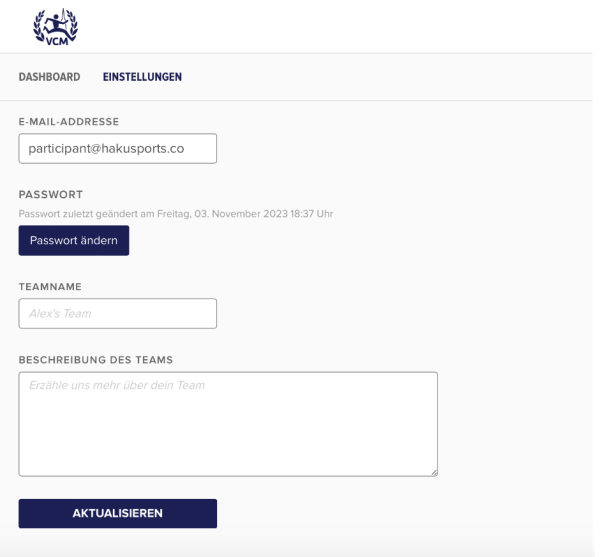

Hinweis: Bitte denken Sie daran, immer auf "Aktualisieren" zu klicken, um alle auf der Registerkarte "Einstellungen" vorgenommenen Änderungen zu speichern.

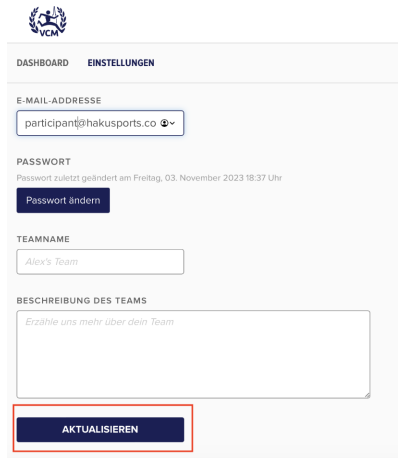